### 注意事项

#### **1**、 安装场所

远离高温的热源和环境,避免阳光直接照射。

为确保本机的正常散热,应避开通风不良的场所。

本机应水平安装,为了防止电击和失火,请勿将本机放置于易燃、 易暴的场所。

小心轻放本机避免强烈碰撞、振动,避免安装在会剧烈震动的场所。 避免在过冷、过热的场所间相互半动本机,以免机器内部产生结露, 影响机器的使用寿命。

#### **2**、 避免电击和失火

切记勿用湿手触摸电源开关和本机。

勿将液体溅落在本机上,以免造成机器内部短路或失火。

勿将其它设备直接放置于本机上部。

当本机的电源线于电源插座连接后即使未启动本机,机器内部仍有 电压。

安装过程中进行接线或改线时,都应将电源断开,预防触电。

### 重要提示

 为了避免损坏、请勿自动拆开机壳,必须委托有专业维修人员在指 定的维修单位进行维修。

 清洁装置时,请勿使用强力清洗剂,当有灰尘时用干布檫拭设备。 不得在电源电压过高或过低的场合下使用该机器。

 务请通读本使用说明书,以便您动本说明书后,请把它妥善保存好, 以备日后参考。

#### 环境防护

本机符合国家电磁辐射标准,对人体无电磁辐射伤害。

#### 声明

未经允许,任何单位和个人不得将该产品全部或部分复制。

### **1.** 简介

汉字字符叠加器适用于各类电视安防监控系统,可在视频信号上 叠加日期、时间和汉英字符信息。通过与计算机连接,可配套使用"4 路/8 路/16 路/32 路字符叠加器设置软件"设定视频输入点的任意汉字 或英文标识信息。

#### **2.** 性能:

- 汉字可以选择单行显示或双行三行显示,文字之间可加空格,最 多每路显示 38 个汉字(不包含时间日期显示)。
- 汉字模式:白字黑边,16×16 点阵显示,内置国标一、二级字库 共 8192 个汉字
- 断电记忆功能,内置 EEPROM,确保设定信息不丢失。
- 一键全传功能。
- 每路可叠加相同或不同内容
- 所有显示内容均可设定在屏幕的任意位置显示。
- 可选择显示或消隐叠加日期,时间
- 每路输入有 2/3/4 路叠加输出, 可替代 1 入/2 出/3 出/4 出分配器。
- 多重可靠性设计确保设备长期不间断运行
- 19 吋 1Ⅱ/2Ⅱ/5Ⅱ 标准机箱。

#### **3.** 参数

- 工作电压: AC220V/50HZ (±10%)
- 功耗: 25W
- 计算机通讯接口: RS-232
- $\bullet$  输入输出负载阻抗: 75 $\Omega$
- **●** 视频信号输入输出幅度: 1V
- 视频通道带宽: 大于 6MHZ
- 视频通道信噪声比:大于 75DB

| 产品型号<br>WS-**** | 视频路数      |    | 视频叠加 |                       | 时 |           |
|-----------------|-----------|----|------|-----------------------|---|-----------|
|                 | 输         | 输  | 行    | 每行字数                  | 间 | 机箱尺寸      |
|                 | $\lambda$ | 出  | 数    | 汉字数(字符)               |   |           |
| DJ808           | 8         | 8  | 3    | $16(32)+16(32)+6(12)$ | 有 | 1U/19'    |
| DJ816           | 8         | 16 | 3    | $16(32)+16(32)+6(12)$ | 有 | 1 U / 19' |
| DJ824           | 8         | 24 | 3    | $16(32)+16(32)+6(12)$ | 有 | 1U/19'    |
| DJ832           | 8         | 32 | 3    | $16(32)+16(32)+6(12)$ | 有 | 2U/19'    |
| DJ1616          | 16        | 16 | 3    | $16(32)+16(32)+6(12)$ | 有 | 1U/19'    |
| DJ1632          | 16        | 32 | 3    | $16(32)+16(32)+6(12)$ | 有 | 2U/19'    |
| DJ1648          | 16        | 48 | 3    | $16(32)+16(32)+6(12)$ | 是 | 2U/19'    |
| DJ1664          | 16        | 64 | 3    | $16(32)+16(32)+6(12)$ | 是 | 2U/19'    |

**4.** 产品型号和规格

## 5. 系统连接方法

使用静态字符叠加器时,将摄像机或视频图像接到字符叠加器输 入端, 然后字符叠加器输出端根据需要可接到矩阵或硬盘录像机或画 面处理器或监视器的输入端。如下图。对串口控制部分来说,在叠加 信息设置时,才将本设备附带的 RS232 串口电缆连接于计算机 RS232 口与本设备孔式 232 插座之间,设置完成后,即可去掉 RS232 串口电 缆。

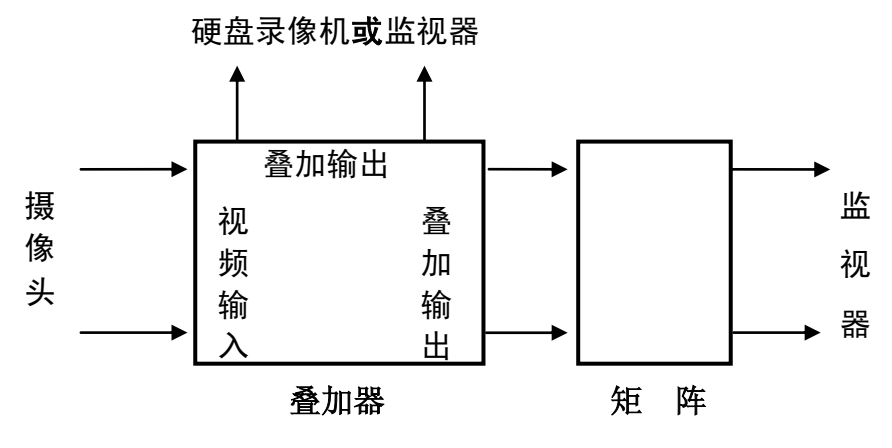

静态字符叠加器拓朴图

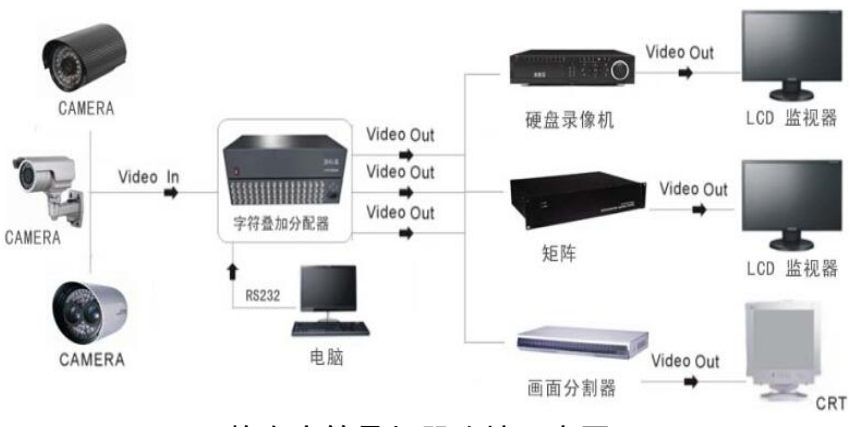

静态字符叠加器连接示意图

### 6. 字符设置程序安装和使用方法

### 6.1 安装方法:

将本设备附带的信息编辑光盘启动后, 拷贝到电脑里, 运行"多 通道字符叠加设置系统(Ver4.21). EXE"程序, 此时出现如下界面:

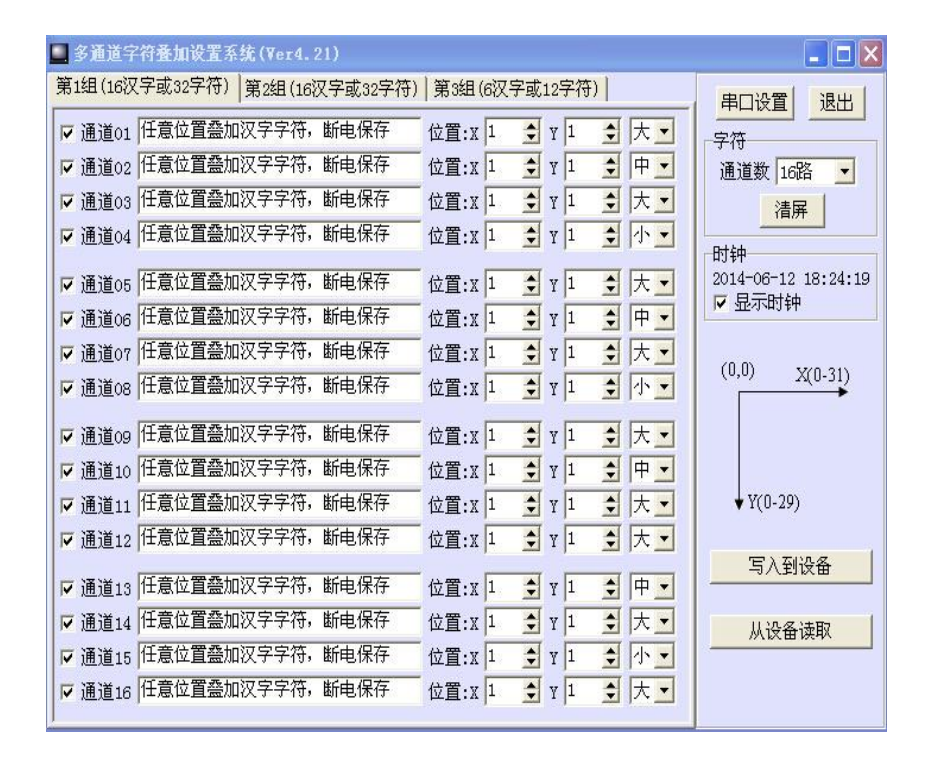

### 6.2 使用方法:

- (1) 用本设备附带 RS232 串口电缆将计算机串口与本设备 RS232 串口相连。
- (2)打开本设备电源。
- ( 3 )对多通道字符叠加系统 (Ver4.21).EXE 串口设置(如下图所示)
- A."串口设置"缺省为:9600,8,1,n;
- B."通道数"对应选输入视频的通道数量,参见"4";
- C.对需要修改的通道在对应通道前选"勾";
- D. 如要显示时钟, 在"显示时钟"项前打"勾";
- E.每个通道的内容和位置可以自由设定,不需要显示字符时可以输入 空格;
- F. 设定好后点"写入到设备",时钟、内容和位置断电保存

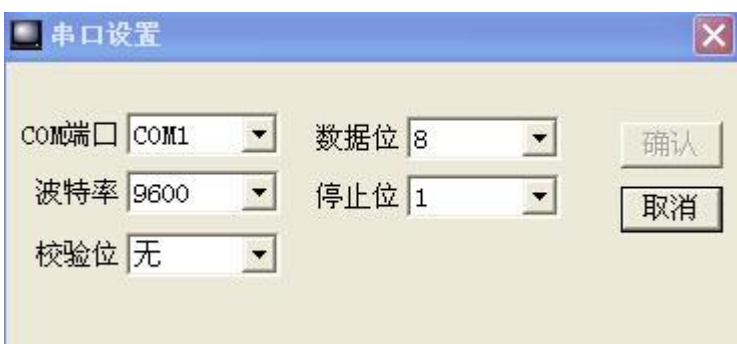

# 7.常见故障排除

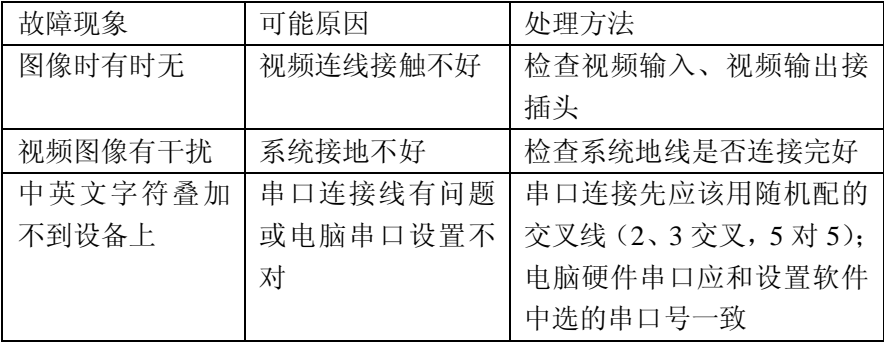